Istruzioni Originali 23/11 - 5389590\_06

# $[]\!\top$

# **WRC**

# Manuale d'uso

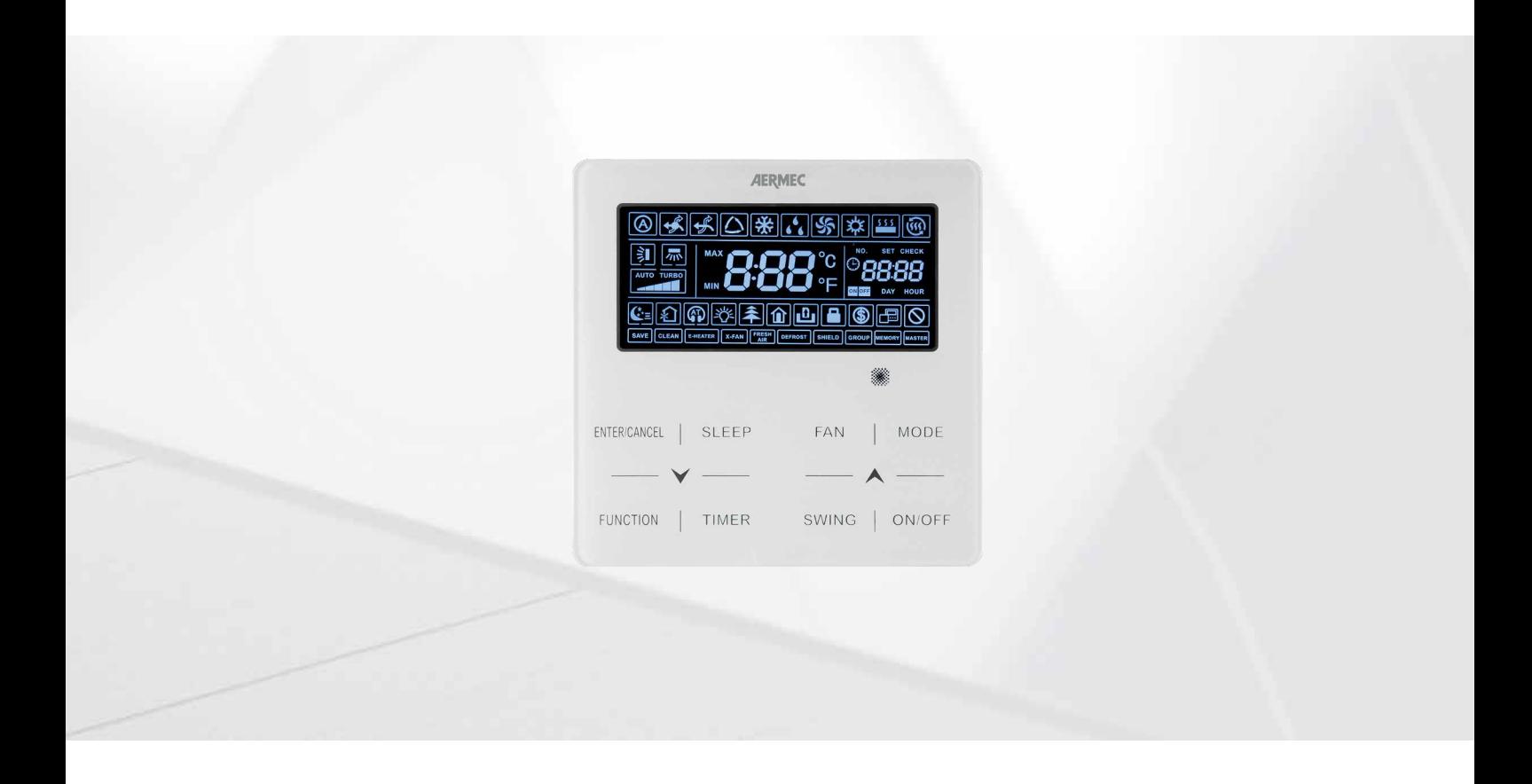

# **PANNELLO A FILO**

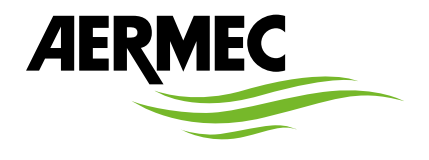

www.aermec.com

Gentile cliente, la ringraziamo per aver preferito nell'acquisto un prodotto Aermec. Esso è frutto di pluriennali esperienze e di particolari studi di progettazione, ed è stato costruito con materiali di primissima scelta e con tecnologie avanzatissime. La marcatura CE, inoltre, garantisce che gli apparecchi rispondano ai requisiti della direttiva macchine Europea in materia di sicurezza. Il livello qualitativo è sotto costante sorveglianza, ed i prodotti Aermec sono pertanto sinonimo di sicurezza, qualità e affidabilità. I dati possono subire modifiche ritenute necessarie per il miglioramento del prodotto, in qualsiasi momento senza obbligo di preavviso. Nuovamente grazie.

Aermec S.p.A.

**CERTIFICAZIONI AZIENDA**

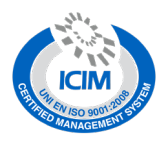

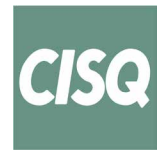

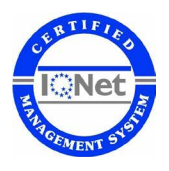

**CERTIFICAZIONI SICUREZZA**

 $C \in$ 

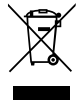

Questo marchio indica che il prodotto non deve essere smaltito con altri rifiuti domestici in tutta l'UE. Per evitare eventuali danni all'ambiente o alla salute umana causati dall'errato smaltimento dei rifiuti elettrici ed elettronici (RAEE), si prega di restituire il dispositivo utilizzando gli opportuni sistemi di raccolta, oppure contattando il rivenditore presso il quale il prodotto è stato acquistato. Per maggiori informazioni si prega di contattare l'autorità locale competente. Lo smaltimento abusivo del prodotto da parte dell'utente comporta l'applicazione delle sanzioni amministrative previste dalla normativa vigente.

Tutte le specifiche sono soggette a modifiche senza preavviso. Sebbene sia stato fatto ogni sforzo per assicurare la precisione, Aermec non si assume alcuna responsabilità per eventuali errori od omissioni.

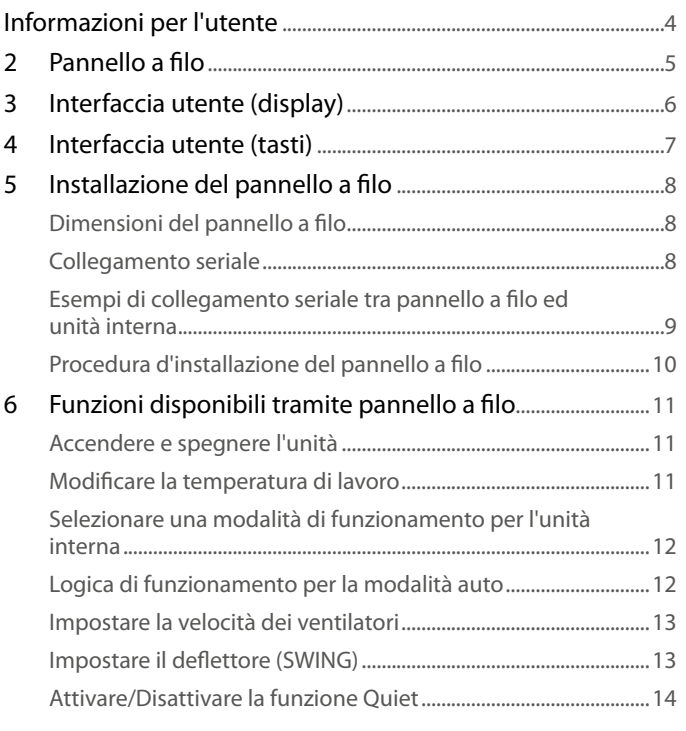

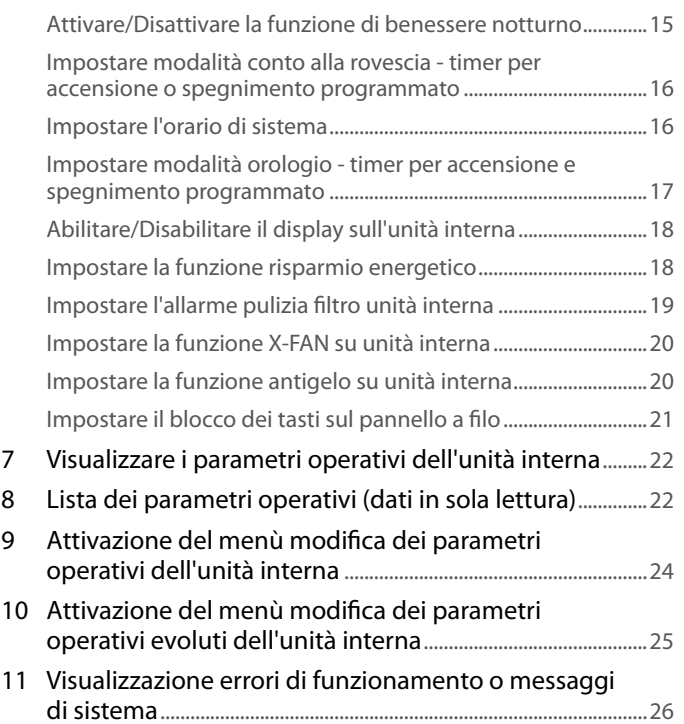

# **INFORMAZIONI PER L'UTENTE**

— Il presente dispositivo è universale.

4

- Non installare mai il dispositivo in una zona umida e non esporlo alla luce solare diretta.
- Non urtare, lanciare o smontare di frequente il dispositivo.
- Non utilizzare mai il dispositivo con le mani bagnate.
- Non rimuovere o installare il dispositivo da soli. Se c'è qualche domanda, per favore contattare il nostro centro di assistenza post vendita.
- Premendo un tasto per una funzione non disponibile, l'unità non cambierà lo stato operativo.

**Leggere il manuale attentamente prima di utilizzare e installare il dispositivo.** $\sqrt{2}$ 

# **2 PANNELLO A FILO**

Il pannello a filo WRC permette una rapida impostazione dei parametri di funzionamento della macchina e la loro visualizzazione. Nella scheda vengono memorizzate tutte le impostazioni di default ed eventuali modifiche. Dopo un caso di mancanza di tensione, l'unità è in grado di riavviarsi automaticamente conservando le impostazioni originali. L'interfaccia utente è rappresentata da un display LCD sul quale, tramite delle semplici icone, vengono visualizzate le informazioni e le funzioni disponibili sulle unità; l'utente potrà interagire con il pannello tramite i tasti funzione collocati nella parte inferiore del pannello stesso.

Pannello a filo

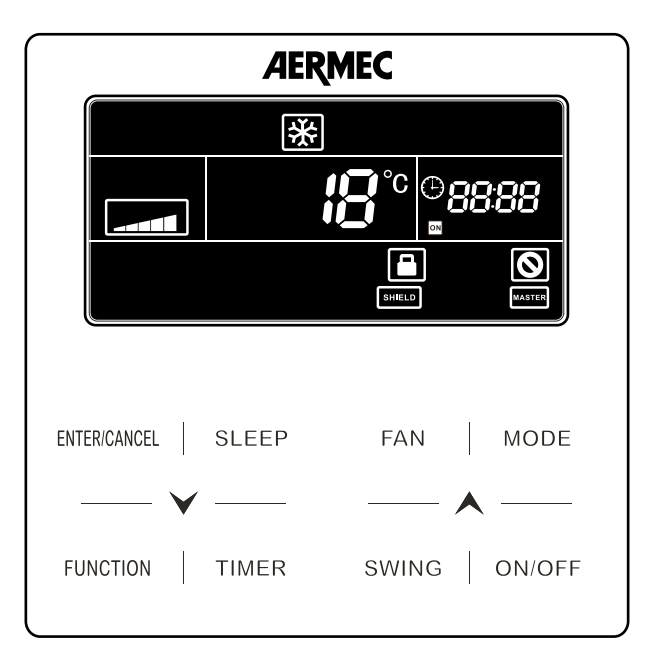

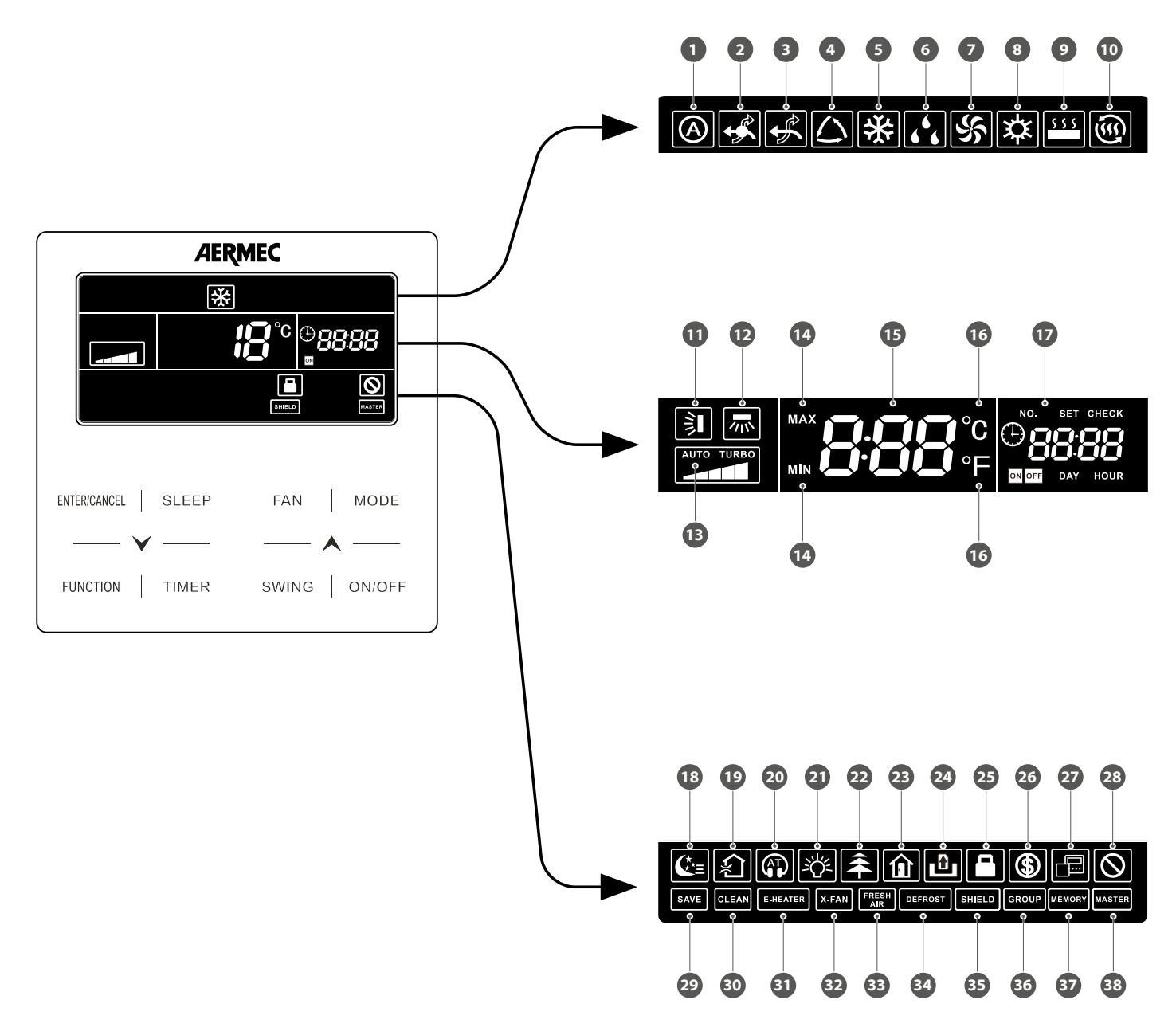

La seguente tabella indica quali funzioni rappresentano le varie icone disponibili sul display LCD del pannello a filo:

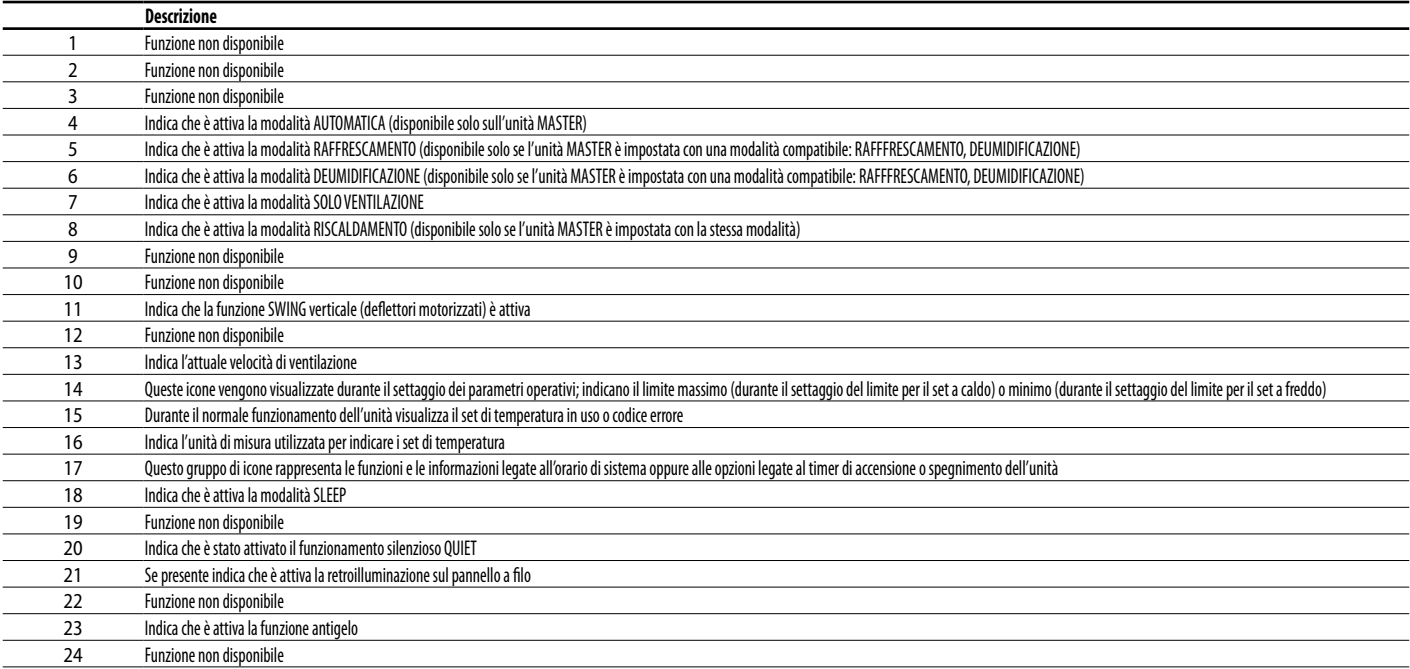

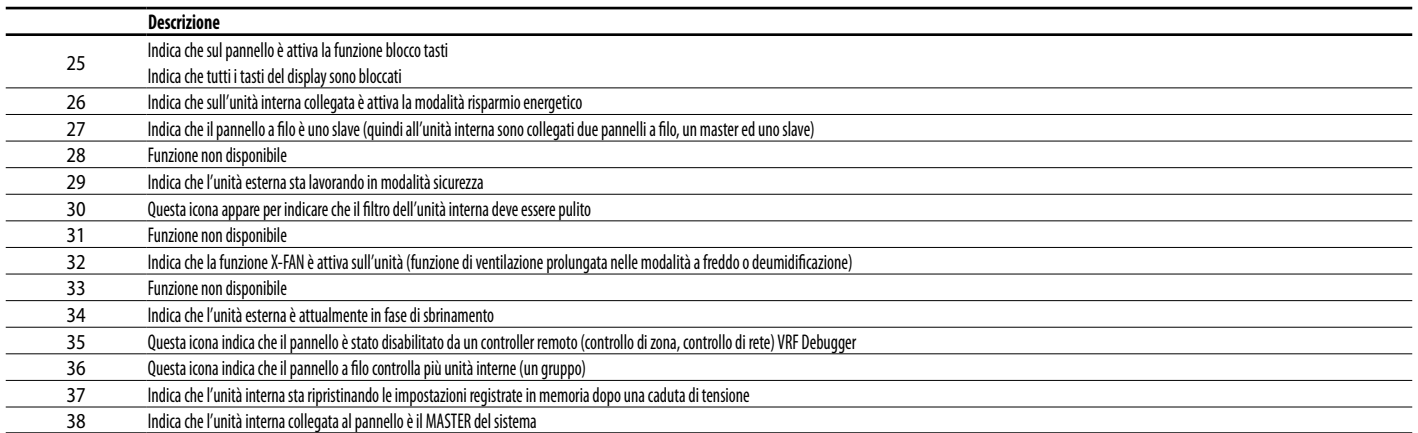

# **4 INTERFACCIA UTENTE (TASTI)**

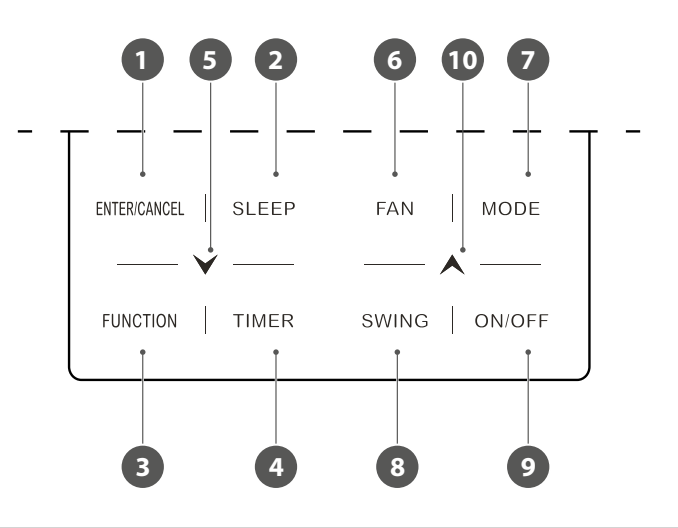

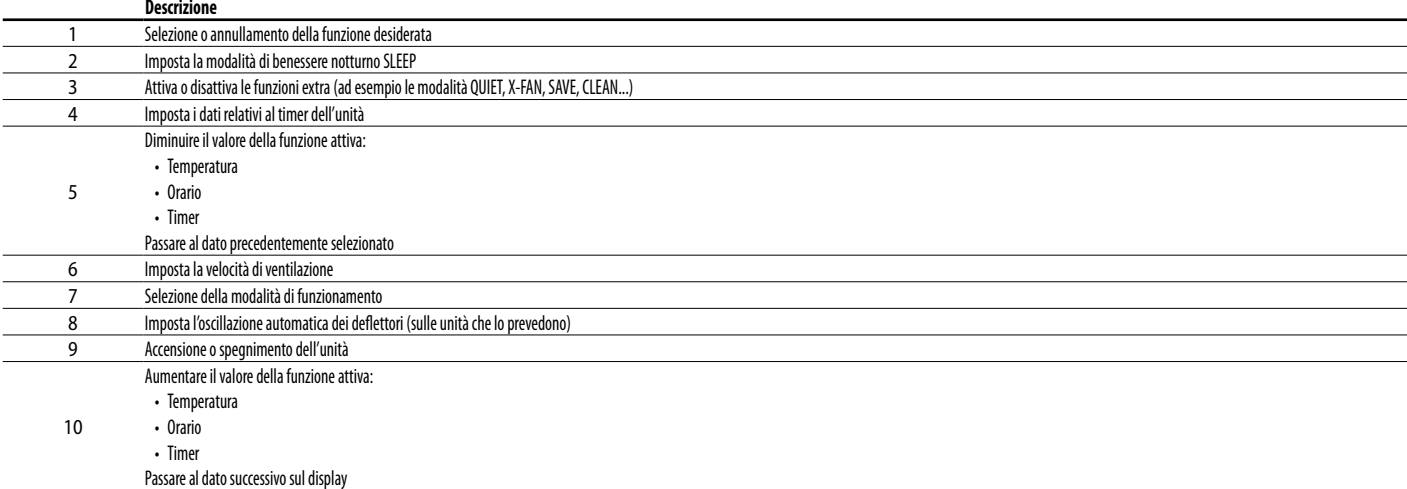

# **5 INSTALLAZIONE DEL PANNELLO A FILO**

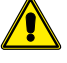

**ATTENZIONE:** I sistemi MV devono avere obbligatoriamente un master (uno solo) per la corretta gestione delle modalità di funzionamento. Per la procedura d'impostazione fare riferimento al capitolo specifico.

#### **DIMENSIONI DEL PANNELLO A FILO**

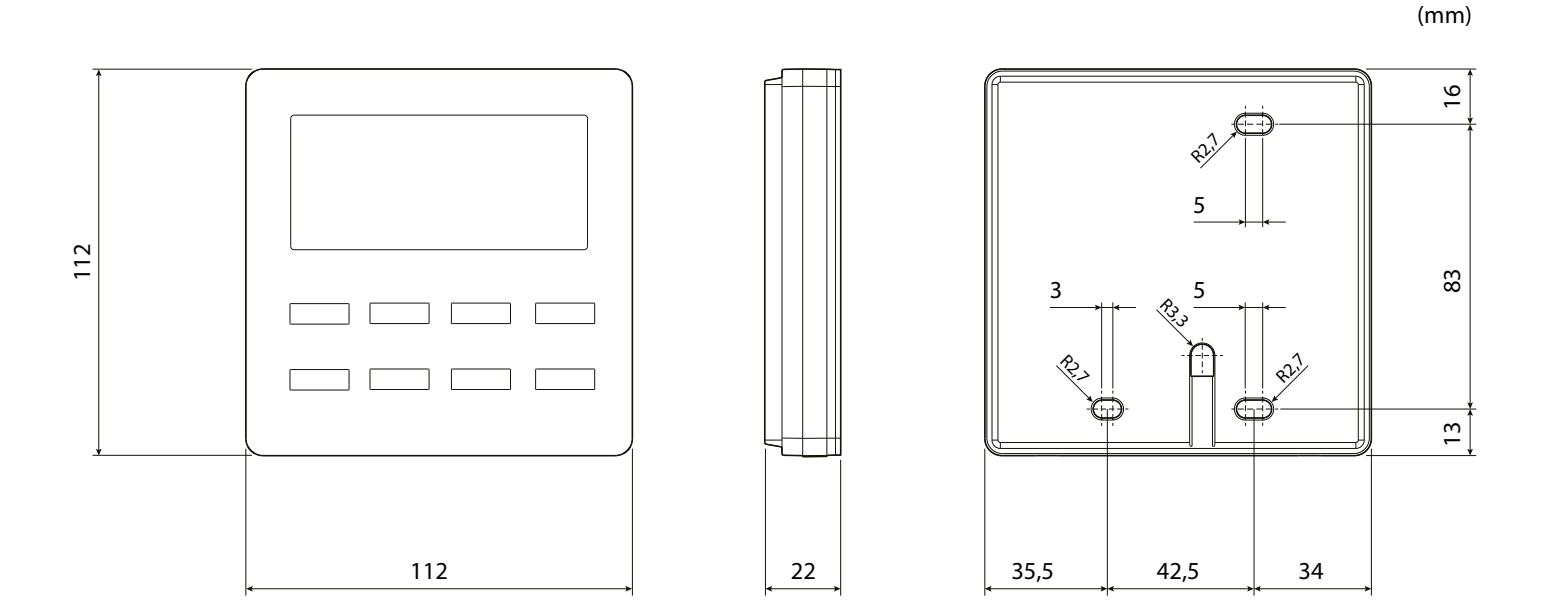

#### **COLLEGAMENTO SERIALE**

Il pannello a filo comunica con l'unità interna tramite un collegamento seriale; è possibile scegliere diverse configurazioni nella gestione dell'unità interna tramite pannello a filo: **A.** Collegamento SINGOLO in cui l'unità (o il gruppo di unità) è gestito da un solo pannello a filo;

**B.** Collegamento DOPPIO in cui l'unità (o il gruppo di unità) è gestito da due pannelli a filo di cui uno è da considerarsi MASTER mentre l'altro è SLAVE.

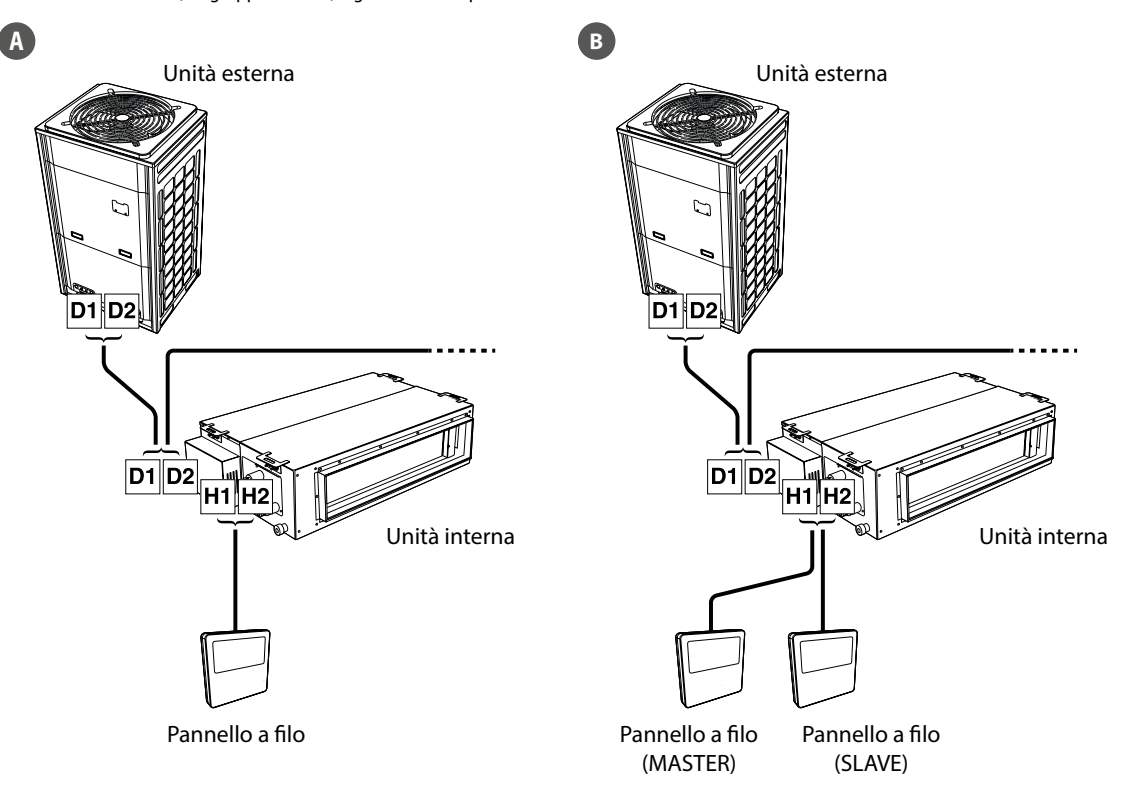

8

#### **ESEMPI DI COLLEGAMENTO SERIALE TRA PANNELLO A FILO ED UNITÀ INTERNA**

La prima possibilità di collegamento seriale prevede un pannello (si ricorda che ogni singola unità, o gruppo di unità, può essere gestito da un singolo pannello oppure da due pannelli collegati alla stessa unità interna in modalità MASTER/SLAVE, come indicato nella pagina precedente) per ogni unità, questa soluzione permette di impostare timer, setpoint e velocità di ventilazione personalizzati per ogni unità interna.

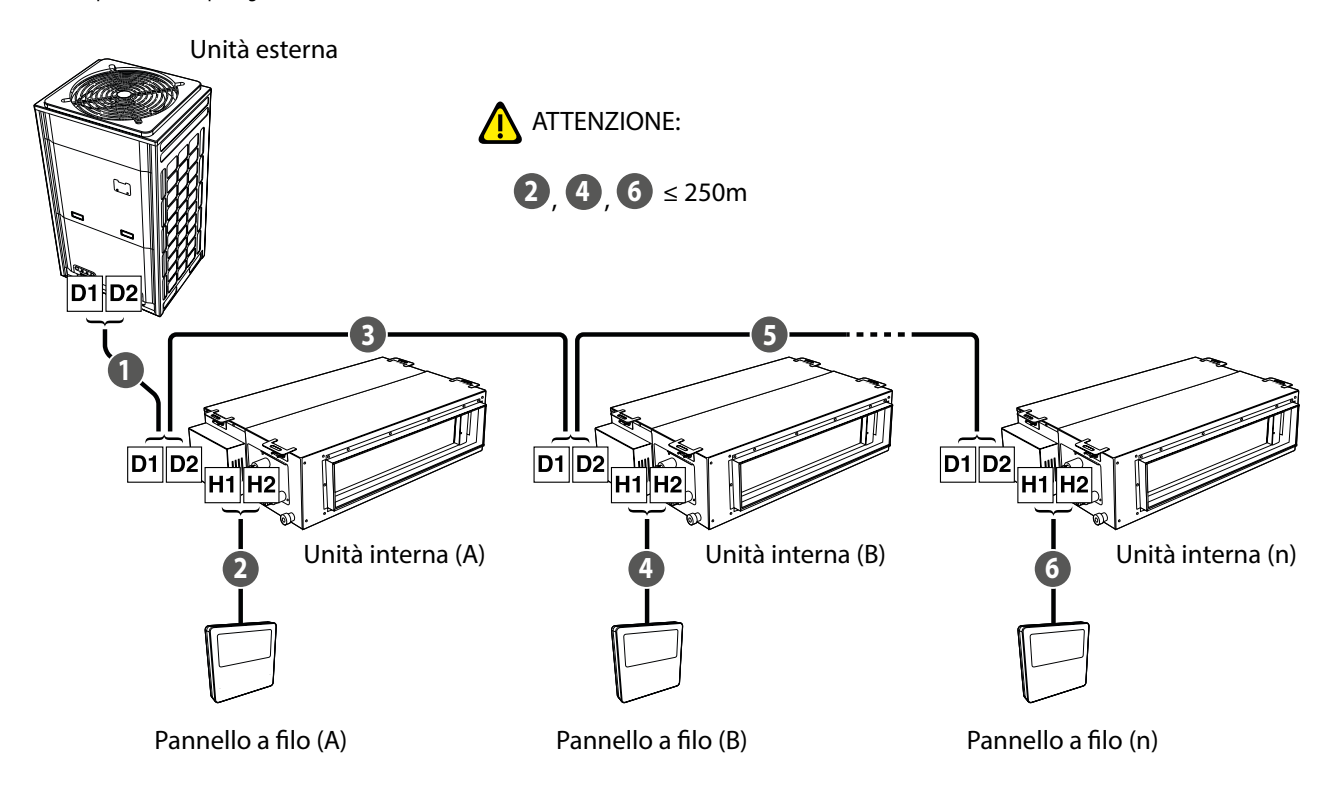

La seconda possibilità di collegamento seriale prevede un solo pannello (si ricorda che ogni gruppo di unità può essere gestito da un singolo pannello oppure da due pannelli collegati alla stessa unità interna in modalità MASTER/SLAVE, come indicato nella pagina precedente) per un intero gruppo di unità (un gruppo può essere formato da massimo 16 unità), questa soluzione permette di impostare timer, setpoint e velocità di ventilazione unici per tutte le unità interne del gruppo.

![](_page_8_Figure_4.jpeg)

**ATTENZIONE:** Se le unità sono installate in luoghi esposti a interferenze elettromagnetiche è necessario utilizzare cavi twistati schermati per i collegamenti di comunicazione tra le unità.

#### **PROCEDURA D'INSTALLAZIONE DEL PANNELLO A FILO**

#### **Collegare il pannello a filo all'unità prima di dare alimentazione.**

La prima operazione per installare il pannello a filo prevede di aprirlo tramite l'uso di un cacciavite piatto, facendo pressione nell'apposita fessura sulla base del pannello (Fig. 1). Una volta aperto il pannello a filo, separare la parte anteriore dalla scocca posteriore (Fig. 2).

Fissare la scocca al muro (nella posizione appositamente scelta in fase di progettazione dell'impianto) tramite le viti fornite a corredo; prima di fissare il pannello si ricorda di far passare il cavo di comunicazione (non fornito) attraverso il foro posteriore della scocca come indicato in figura 3.

*NOTA: le caratteristiche del cavo di comunicazione sono riportate nella tabella a fondo pagina.*

Collegare i terminali del cavo seriale (precedentemente spellati in maniera adeguata) ai terminali a vite presenti sulla scheda del pannello; una volta adeguatamente serrati, fissare il cavo tramite la clip ferma cavo come indicato in figura 4.

Una volta collegato il cavo seriale, richiudere il pannello facendo combaciare la scocca superiore con quella inferiore esercitando pressione fino al completo aggancio della prima sulla seconda (Fig. 5).

![](_page_9_Picture_7.jpeg)

![](_page_9_Picture_8.jpeg)

**ATTENZIONE:** I sistemi MV devono avere obbligatoriamente un master (uno solo) per la corretta gestione delle modalità di funzionamento. Per la procedura d'impostazione fare riferimento al capitolo specifico.

![](_page_9_Picture_10.jpeg)

![](_page_9_Figure_11.jpeg)

![](_page_9_Picture_96.jpeg)

# **6 FUNZIONI DISPONIBILI TRAMITE PANNELLO A FILO**

#### **ACCENDERE E SPEGNERE L'UNITÀ**

Per accendere o spegnere l'unità interna (o il gruppo di unità interne) gestita dal pannello a filo, basta premere il tasto ON/OFF; ogni pressione successiva di questo tasto accenderà o spegnerà l'unità interna collegata.

#### Accensione dell'unità

#### Unità interna ON Unità interna OFF

![](_page_10_Figure_5.jpeg)

#### **MODIFICARE LA TEMPERATURA DI LAVORO**

Per modificare la temperatura di lavoro, indifferentemente dalla modalità di funzionamento (tranne però la sola ventilazione che non utilizza il set di lavoro), basta premere i tasti o **A** rispettivamente per decrementare o incrementare il set di lavoro di 1 °C.

Impostare la temperatura di lavoro

![](_page_10_Figure_9.jpeg)

#### **SELEZIONARE UNA MODALITÀ DI FUNZIONAMENTO PER L'UNITÀ INTERNA**

Le varie modalità di funzionamento hanno caratteristiche e range diversi:

- **Modalità AUTOMATICA**: in questa modalità sul telecomando non viene visualizzato nessun valore di set e la velocità dei ventilatori è impostata su AUTO;
- **Modalità RAFFRESCAMENTO**: in questa modalità l'utente dovrà impostare un set di lavoro ed una velocità dei ventilatori; nel caso la temperatura dell'aria ambiente risulti più alta del set impostato, l'unità verrà accesa sino a che la temperatura ambiente non sarà scesa al di sotto del valore di set;
- Modalità DEUMIDIFICAZIONE: in questa modalità l'utente dovrà impostare un set di lavoro ma non la velocità dei ventilatori (la quale resterà fissa alla minima); nel caso la temperatura dell'aria ambiente risulti più alta del set impostato, l'unità verrà accesa sino a che la temperatura ambiente non sarà scesa al di sotto del valore di set;
- **Modalità VENTILAZIONE**: in questa modalità l'utente dovrà impostare solo una velocità dei ventilatori; questa modalità non prevede ne riscaldamenti ne raffrescamenti, ma utilizza solamente il ventilatore interno per ventilare il locale;
- **Modalità RISCALDAMENTO**: in questa modalità l'utente dovrà impostare un set di lavoro ed una velocità dei ventilatori; nel caso la temperatura dell'aria ambiente risulti più bassa del set impostato, l'unità verrà accesa sino a che la temperatura ambiente non sarà salita al di sopra del valore di set.

Selezione della modalità di funzionamento

![](_page_11_Picture_8.jpeg)

![](_page_11_Figure_9.jpeg)

**ATTENZIONE:** la modalità AUTO è disponibile solo sull'unità interna impostata come master.

#### **LOGICA DI FUNZIONAMENTO PER LA MODALITÀ AUTO**

![](_page_11_Figure_12.jpeg)

Temperatura interna (TEMP)

#### **IMPOSTARE LA VELOCITÀ DEI VENTILATORI**

Per impostare la velocità di ventilazione (in tutte le modalità di funzionamento tranne che in deumidificazione) dell'unità interna (o il gruppo di unità interne) gestita dal pannello a filo, basta premere il tasto FAN; ogni pressione successiva di questo tasto farà passare da una velocità all'altra (secondo lo schema proposto di seguito).

Impostare la velocità di ventilazione

![](_page_12_Figure_3.jpeg)

#### **IMPOSTARE IL DEFLETTORE (SWING)**

Per impostare l'oscillazione dei deflettori (funzione non disponibile sui modelli canalizzati), mentre l'unità è accesa, premere il tasto SWING; ogni pressione successiva di questo tasto farà passare da uno stato all'altro della funzione (secondo lo schema proposto di seguito).

Impostare il deflettore (SWING)

![](_page_12_Figure_7.jpeg)

#### **ATTIVARE/DISATTIVARE LA FUNZIONE QUIET**

Il sistema prevede due diverse tipologie di funzione: QUIET ed AUTO QUIET, le quali si differenziano per la logica con cui tendono a gestire la velocità dei ventilatori; per impostare questa funzione è necessario eseguire le seguenti operazioni:

- 1. Premere il tasto FUNCTION finché non verrà visualizzata una delle icone relative alle funzione QUIET  $\mathbf{Q}$ , questa funzione imposta direttamente la velocità dei ventilatori alla minima velocità, assicurando il minor livello di rumore possibile; oppure AUTO QUIET ( $\widehat{\Phi}$ ), questa funzione gestisce la velocità dei ventilatori in base alla differenza tra la temperatura
	- interna ed il set di lavoro, secondo le seguenti condizioni a freddo:
- Se la temperatura aria interna è maggiore della temperatura di set + 2 °C, verrà impostata la velocità MEDIA;
- Se la temperatura aria interna è minore uguale della temperatura di set + 2 °C, verrà impostata la velocità MINIMA.
- Oppure le condizioni per lavoro a caldo:
- Se la temperatura aria interna è minore della temperatura di set -2 °C, verrà impostata la velocità MEDIA;<br>— Se la temperatura aria interna è maggiore unutto di l'
- Se la temperatura aria interna è maggiore uguale della temperatura di set -2 °C, verrà impostata la velocità MINIMA.
- A questo punto l'icona selezionata comincerà a lampeggiare, indicando che si è entrati nella modalità scelta della funzione per bassa rumorosità.
- **2.** Premere i tasti  $\vee$  o  $\wedge$  rispettivamente per passare dalla funzione OUIET a AUTO OUIET.
- **3.** Premere nuovamente il tasto ENTER/CANCEL per attivare la funzione selezionata.

Impostare la funzione QUIET

![](_page_13_Figure_13.jpeg)

**ATTENZIONE:** per disattivare questa funzione è necessario premere il tasto FUNCTION fino alla selezione della funzione che si desidera cancellare e premere il tasto ENTER/ **CANCEL** 

14

#### **ATTIVARE/DISATTIVARE LA FUNZIONE DI BENESSERE NOTTURNO**

La funzione benessere notturno permette di gestire il condizionatore in maniera ottimale durante le ore notturne; la logica con cui viene gestita l'unità è la seguente: — **In raffrescamento o deumidificazione**: il set di temperatura viene aumentato gradualmente per garantire il massimo comfort unito al risparmio energetico; — **In riscaldamento**: il set di temperatura viene diminuito gradualmente per garantire il massimo comfort unito al risparmio energetico.

Se l'unità è accesa (tranne che per la modalità automatica o solo ventilazione) la pressione del tasto SLEEP attiverà o disattiverà la funzione di benessere notturno. Nel caso la funzione sia attiva sul display del telecomando verrà visualizzata l'icona  $\binom{\star}{\cdot}$  $\equiv$ .

Impostare la funzione di benessere notturno

![](_page_14_Figure_4.jpeg)

*NOTA: La funzione di Benessere Notturno si disattiva spegnendo l'unità, al riavvio non sarà più attiva; questa funzione può essere attivata in qualsiasi momento della giornata.*

#### **IMPOSTARE MODALITÀ CONTO ALLA ROVESCIA - TIMER PER ACCENSIONE O SPEGNIMENTO PROGRAMMATO**

Per impostare l'accensione o lo spegnimento programmato, usando la modalità conto alla rovescia, è necessario eseguire le seguenti operazioni:

- **1.** Premere il tasto TIMER (se l'unità interna è accesa, la procedura imposterà un conto alla rovescia per spegnere l'unità, altrimenti le operazioni imposteranno un tempo dopo il quale l'unità verrà accesa); a questo punto compare il numero di ore dopo le quali eseguire l'accensione o lo spegnimento (vicino a questo numero la scritta HOUR comincerà a lampeggiare);
- **2.** Premere i tasti  $\vee$  o  $\wedge$  rispettivamente per decrementare o incrementare di 0,5 ore il contatore;
- **3.** Premendo nuovamente il tasto TIMER le impostazioni saranno salvate e la scritta HOUR rimarrà fissa.

**ATTENZIONE:** dopo aver salvato i dati un ulteriore pressione del tasto TIMER cancellerà l'impostazione precedente. Una volta che l'unità verrà accesa da una funzione di timer, riprenderà le funzioni e le impostazioni presenti prima dell'ultimo spegnimento.

Impostare modalità conto alla rovescia

![](_page_15_Figure_8.jpeg)

**ATTENZIONE:** il sistema prevede due tipologie di gestione del timer:

- **Modalità CONTO ALLA ROVESCIA**: questa modalità gestisce l'accensione e lo spegnimento programmato dell'unità specificando un intervallo (in ore) dopo il quale accendere o spegnere l'unità;
- **Modalità OROLOGIO**: questa modalità gestisce l'accensione e lo spegnimento programmato dell'unità specificando un orario al quale eseguire l'operazione (in tal caso viene attivato e visualizzato l'orologio di sistema).

Per impostare la modalità di gestione desiderata è necessario agire sul parametro P33 nel menù parametri (maggiori informazioni nel paragrafo parametri operativi), il default è: CONTO ALLA ROVESCIA.

#### **IMPOSTARE L'ORARIO DI SISTEMA**

Per impostare l'orario dell'orologio di sistema (usato solo se selezionata la modalità OROLOGIO nei parametri operativi, parametro P33) è necessario eseguire le seguenti operazioni:

**1.** Premere il tasto TIMER in maniera prolungata (5 secondi); a questo punto compare il simbolo che comincerà a lampeggiare, indicando che si è entrati nella modalità modifica

orario di sistema;

- **2.** Premere i tasti  $\blacktriangledown$  o  $\blacktriangle$  rispettivamente per decrementare o incrementare di 1 minuto l'orario;
- **3.** Premere nuovamente il tasto TIMER oppure il tasto ENTER/CANCEL per salvare l'orario ed uscire dalla procedura.

Impostare l'orario di sistema

![](_page_15_Figure_20.jpeg)

#### **IMPOSTARE MODALITÀ OROLOGIO - TIMER PER ACCENSIONE E SPEGNIMENTO PROGRAMMATO**

La modalità orologio permette di gestire diverse funzioni:

**(a) gestione di una fascia oraria**: questa funzione permette di impostare un orario di accensione ed un successivo orario di spegnimento, così da definire una fascia oraria entro la quale far funzionare l'unità interna.

**(b) solo accensione programmata**: questa funzione permette di programmare un orario per accendere l'unità.

**(c) solo spegnimento programmato**: questa funzione permette di programmare un orario per spegnere l'unità.

Per impostare le funzioni della modalità orologio, è necessario eseguire le seguenti operazioni:

- **1.** Mentre l'unità è accesa premere il tasto TIMER, a questo punto compare la scritta ON lampeggiante che indica l'orario al quale eseguire l'accensione;
- **2.** Premere i tasti  $\vee$  o  $\wedge$  rispettivamente per decrementare o incrementare di 0,5 ore l'orario di accensione;
- **3.** Premendo il tasto TIMER viene salvato l'orario di accensione, la scritta ON rimane fissa mentre compare la OFF lampeggiante (ad indicare che si dovrà inserire l'orario di spegnimento);
- **4.** Premere i tasti  $\bigvee$  o  $\bigwedge$  rispettivamente per decrementare o incrementare di 0,5 ore l'orario di spegnimento;
- **5.** Premendo il tasto ENTER/CANCEL le impostazioni per la fascia saranno salvate uscendo dalla modalità modifica.

**ATTENZIONE:** dopo aver completato l'inserimento di una fascia oraria, un ulteriore pressione del tasto TIMER attiverà la modalità di cancellazione; ad ogni pressione del tasto TIMER il sistema passera dall'orario di ON a quello di OFF (l'orario attualmente selezionato sarà quello lampeggiante), una volta selezionato l'orario che si desidera cancellare la pressione del tasto ENTER/CANCEL eliminerà l'orario desiderato.

Impostare modalità orologio

![](_page_16_Figure_13.jpeg)

**ATTENZIONE:** per impostare le varie funzioni descritte all'inizio del paragrafo denominate (a), (b) e (c) la sequenza di operazioni può essere differente. Di seguito si riportano le sequenze complete per ogni funzione:

**(a) gestione di una fascia oraria**:  $(1) + (2) + (3) + (4) + (5)$ **(b) solo accensione programmata:**  $(1) + (2) + (5)$ **(c) solo spegnimento programmato**: (1) + (3) + (4) + (5)

**Una volta che l'unità verrà accesa da una funzione di timer, riprenderà le funzioni e le impostazioni presenti prima dell'ultimo spegnimento.**

#### **ABILITARE/DISABILITARE IL DISPLAY SULL'UNITÀ INTERNA**

Per attivare o disattivare l'illuminazione del display sull'unità interna (tranne naturalmente per le unità canalizzate) è necessario eseguire le seguenti operazioni:

- **1.** Premere il tasto FUNCTION finché non verrà visualizzata l'icona relativa a questa funzione , a questo punto l'icona selezionata comincerà a lampeggiare indicando che la funzione è stata selezionata;
- **2.** Premere nuovamente il tasto ENTER/CANCEL per attivare la funzione selezionata.

Abilitare la visualizzazione del display a bordo dell'unità interna

![](_page_17_Figure_5.jpeg)

**ATTENZIONE:** per disattivare questa funzione è necessario premere il tasto FUNCTION fino alla selezione della funzione che si desidera cancellare e premere il tasto ENTER/ **CANCEL** 

#### **IMPOSTARE LA FUNZIONE RISPARMIO ENERGETICO**

Questa modalità è disponibile sia a freddo che a caldo (nel primo caso imposta un set minimo, mentre nel secondo un set massimo i quali rappresenteranno i limiti dei setpoint oltre i quali non sarà possibile far lavorare la macchina), per impostare questa funzione, mentre l'unità è accesa, è necessario eseguire le seguenti operazioni:

- 1. Premere il tasto FUNCTION finché non verrà visualizzata l'icona relativa alla funzione di risparmio energetico **(S)**, a questo punto l'icona selezionata comincerà a lampeggiare; inoltre verrà visualizzata la scritta MIN nel caso in cui si stia impostando un risparmio energetico durante la modalità raffrescamento, oppure MAX nel caso si stia impostando un
- valore durante la modalità riscaldamento.
- 2. Premere i tasti  $\bigvee_{0}$   $\bigwedge$  per impostare un valore massimo o minimo (in base alla modalità di funzionamento attiva) da usare come limite dell'impostazione del setpoint di lavoro.
- **3.** Premere nuovamente il tasto ENTER/CANCEL per attivare la funzione selezionata.

Impostare la funzione Risparmio Energetico

![](_page_17_Figure_14.jpeg)

![](_page_17_Picture_15.jpeg)

**ATTENZIONE:** per disattivare questa funzione è necessario premere il tasto FUNCTION fino alla selezione della funzione che si desidera cancellare e premere il tasto ENTER/ **CANCEL** 

#### **IMPOSTARE L'ALLARME PULIZIA FILTRO UNITÀ INTERNA**

Questa funzione permette di impostare una certa quantità di ore di lavoro dopo le quali l'unità darà un messaggio per ricordare di estrarre e pulire il filtro aria (per la procedura necessaria all'estrazione e alla pulizia del filtro fare riferimento al manuale d'installazione dell'unità interna); per impostare questa funzione, mentre l'unità è accesa, è necessario esequire le seguenti operazioni:

- 1. Premere il tasto FUNCTION finché non verrà visualizzata l'icona relativa alla funzione pulizia filtro **CLEAN**, a questo punto l'icona selezionata comincerà a lampeggiare; inoltre verrà visualizzata la scritta set con l'attuale valore impostato per la funzione.
- 2. Premere i tasti  $\blacktriangledown$  o  $\blacktriangle$  per impostare un valore relativo al livello desiderato (per sapere il corrispettivo numero di ore legato ad ogni livello, fare riferimento alla tabella riportata negli schemi a fondo pagina).
- **3.** Premere nuovamente il tasto ENTER/CANCEL per attivare la funzione selezionata.

**ATTENZIONE:** Per indicare la pulizia del filtro il sistema farà comparire sul display l'icona **CLEAN**, Per resettare il messaggio (e far ripartire il conteggio delle ore) è necessario premere il tasto FUNCTION fino alla selezione della funzione CLEAN, in maniera analoga alle operazioni descritte precedentemente nel punto (1), e premere il tasto ENTER/ CANCEL.

Impostare l'allarme PULIZIA FILTRO unità interna

![](_page_18_Figure_7.jpeg)

![](_page_18_Figure_8.jpeg)

![](_page_18_Picture_266.jpeg)

*NOTA: Se si imposta il valore 00 (valore di default) questa funzione verrà disattivata.*

#### **IMPOSTARE LA FUNZIONE X-FAN SU UNITÀ INTERNA**

Questa funzione permette di asciugare la batteria (solo durante la modalità a freddo o deumidificazione) nel caso in cui l'unità venga spenta prima che abbia raggiunto il setpoint desiderato, al fine di evitare la formazione di muffe o batteri sulla batteria; per attivare o disattivare questa funzione è necessario eseguire le seguenti operazioni:

- 1. Premere il tasto FUNCTION finché non verrà visualizzata l'icona relativa a questa funzione **en selezionata comincerà a lampeggiare**, indicando che la
- funzione è stata selezionata. **2.** Premere nuovamente il tasto ENTER/CANCEL per attivare la funzione selezionata.

Impostare la funzione X-FAN su unità interna

![](_page_19_Figure_5.jpeg)

**ATTENZIONE:** per disattivare questa funzione è necessario premere il tasto FUNCTION fino alla selezione della funzione che si desidera cancellare e premere il tasto ENTER/ CANCEL.

#### **IMPOSTARE LA FUNZIONE ANTIGELO SU UNITÀ INTERNA**

Questa funzione permette (solo durante la modalità a caldo) di assicurare una temperatura minima nell'ambiente; una volta impostata, la funzione si attiva automaticamente nel caso la temperatura ambiente cali sotto i 6°C, per disattivarsi una volta risalita oltre i 10°C; per attivare o disattivare questa funzione, è necessario eseguire le seguenti operazioni:

- 1. Premere il tasto FUNCTION finché non verrà visualizzata l'icona relativa a questa funzione  $1\hskip-3.6pt1_{\,}$ ; a questo punto l'icona selezionata comincerà a lampeggiare, indicando che la
- funzione è stata selezionata.
- **2.** Premere nuovamente il tasto ENTER/CANCEL per attivare la funzione selezionata.

Impostare la funzione ANTIGELO su unità interna

![](_page_19_Figure_13.jpeg)

**ATTENZIONE:** Per disattivare questa funzione è necessario premere il tasto FUNCTION fino alla selezione della funzione che si desidera cancellare e premere il tasto ENTER/ **CANCEL** 

#### **IMPOSTARE IL BLOCCO DEI TASTI SUL PANNELLO A FILO**

Questa funzione permette di bloccare i tasti del pannello a filo collegato all'unità; per attivare o disattivare questa funzione è necessario eseguire le seguenti operazioni:

Premere i tasti  $\blacktriangledown_e$   $\blacktriangle$  contemporaneamente per almeno 5 secondi, dopo di che comparirà l'icona  $\blacksquare$ che indica l'attivazione del blocco tasti; premendo nuovamente questi due tasti (per altri 5 secondi) l'unità verrà sbloccata e l'icona scomparirà.

Impostare il blocco dei tasti sul pannello a filo

![](_page_20_Figure_4.jpeg)

# **7 VISUALIZZARE I PARAMETRI OPERATIVI DELL'UNITÀ INTERNA**

Questa funzione permette di visualizzare una serie di parametri operativi (ogni codice è associato alla lettera C); in questo menù i parametri non possono essere modificati ma solo visualizzati; per leggere i parametri operativi è necessario eseguire le seguenti operazioni:

- **1.** Premere il tasto FUNCTION per almeno 5 secondi, dopo di che al posto della temperatura di set comparirà l'indicazione sul parametro operativo attualmente visualizzato (da C00 fino a C20; per maggiori informazioni sulla sequenza dei parametri operativi e sulle informazioni visualizzate fare riferimento alla tabella riportata in seguito).
- **2.** Premere i tasti  $\bigvee$  o  $\bigwedge$  per scorrere tra i parametri operativi.
- **3.** Premere nuovamente il tasto ENTER/CANCEL per uscire dalla visualizzazione dei parametri operativi.

![](_page_21_Figure_5.jpeg)

**ATTENZIONE:** La lista dei parametri operativi completi di indici e spiegazione dei valori è riportata nella pagina successiva!

### **8 LISTA DEI PARAMETRI OPERATIVI (DATI IN SOLA LETTURA)**

![](_page_21_Picture_277.jpeg)

![](_page_22_Picture_132.jpeg)

![](_page_22_Figure_1.jpeg)

# **9 ATTIVAZIONE DEL MENÙ MODIFICA DEI PARAMETRI OPERATIVI DELL'UNITÀ INTERNA**

**ATTENZIONE:** La modifica accidentale di questi parametri potrebbe generare malfunzionamenti o bloccare l'intero sistema; si ricorda che l'impostazione, o la modifica di questi parametri, deve essere effettuata esclusivamente dal servizio assistenza tecnica o da personale in possesso delle necessarie capacità tecniche.

Questa funzione permette di modificare una serie di parametri operativi (ogni codice è associato alla lettera P); per impostare questi parametri operativi è necessario eseguire le seguenti operazioni:

- **1.** Premere il tasto FUNCTION per almeno 5 secondi, dopo di che al posto della temperatura di set comparirà l'indicazione sul parametro operativo attualmente visualizzato (da C00 fino a C20; per maggiori informazioni sulla sequenza dei parametri operativi e sulle informazioni visualizzate fare riferimento alla tabella riportata in seguito).
- **2.** Premere nuovamente il tasto FUNCTION per almeno altri 5 secondi, dopo di che al posto del parametro C00, comparirà il primo parametro modificabile identificato dalla sigla P00 (sequenza da P00 a P54); per maggiori informazioni sulla sequenza dei parametri operativi e sulle informazioni visualizzate fare riferimento alla tabella riportata in seguito).
- **3.** Premere i tasti  $\bigvee$  o  $\bigwedge$  per scorrere tra i parametri operativi. Premere il pulsante MODE per accedere all'impostazione dei parametri. In quel momento, il valore del parametro lampeggia. Premere il pulsante  $\bigvee$ o $\bigwedge$  per regolare il valore del parametro e premere il pulsante SWING/ENTER per terminare l'impostazione.
- **4.** Premere nuovamente il tasto ENTER/CANCEL per uscire dalla visualizzazione dei parametri operativi.

LISTA DEI PARAMETRI OPERATIVI

![](_page_23_Picture_415.jpeg)

![](_page_24_Picture_431.jpeg)

# **10 ATTIVAZIONE DEL MENÙ MODIFICA DEI PARAMETRI OPERATIVI EVOLUTI DELL'UNITÀ INTERNA**

Premere il tasto FUNCTION per almeno 5 secondi, dopo di che al posto della temperatura di set comparirà l'indicazione sul parametro operativo attualmente visualizzato (da C00 fino a C20; per maggiori informazioni sulla sequenza dei parametri operativi e sulle informazioni visualizzate fare riferimento alla tabella riportata in seguito). Premere il tasto MODE per 3 volte consecutive (con intervalli inferiori ad 1 secondo).

Premere nuovamente il tasto FUNCTION per almeno altri 5 secondi, dopo di che al posto del parametro C00, comparirà il primo parametro modificabile identificato dalla sigla P00 (sequenza da P00 a P54); per maggiori informazioni sulla sequenza dei parametri operativi e sulle informazioni visualizzate fare riferimento alla tabella riportata in seguito). Premere i tasti  $\blacktriangledown$  o  $\blacktriangle$  per scorrere tra i parametri operativi.

Premere il tasto MODE per accedere al parametro operativo da modificare; in seguito il valore del parametro operativo lampeggia e sarà possibile modificarlo tramite i tasti  $\checkmark$  o  $\blacktriangle$ . Premere nuovamente il tasto ENTER/CANCEL per uscire dalla visualizzazione dei parametri operativi.

![](_page_24_Picture_432.jpeg)

# **11 VISUALIZZAZIONE ERRORI DI FUNZIONAMENTO O MESSAGGI DI SISTEMA**

Queste unità prevedono la segnalazione dei diversi allarmi o errori di funzionamento o messaggi di sistema, tramite un codice visualizzato sul display del pannello a filo (oltre che sul display dell'unità interna, per le unità che lo prevedono); di seguito sono riportati i codici d'allarme e le relative cause.

![](_page_25_Picture_2.jpeg)

Codice allarme in corso (nel caso esistano più allarmi contemporaneamente, verranno visualizzati i codici a rotazione)

![](_page_25_Picture_4.jpeg)

**ATTENZIONE:** si ricorda che in caso di allarme l'unità deve essere spenta e deve essere contattato il servizio assistenza tecnica per qualsiasi tipo di intervento sull'unità.

![](_page_25_Picture_362.jpeg)

![](_page_26_Picture_534.jpeg)

![](_page_27_Picture_540.jpeg)

![](_page_28_Picture_110.jpeg)

#### SCARICA L'ULTIMA VERSIONE:

![](_page_31_Picture_1.jpeg)

http://www.aermec.com/qrcode.asp?q=4728 http://www.aermec.com/qrcode.asp?q=4722 http://www.aermec.com/qrcode.asp?q=4726

#### DOWNLOAD THE LATEST VERSION:

![](_page_31_Picture_4.jpeg)

TÉLÉCHARGER LA DERNIÈRE VERSION:

![](_page_31_Picture_7.jpeg)

![](_page_31_Picture_9.jpeg)

Aermec S.p.A. Via Roma, 996 - 37040 Bevilacqua (VR) - Italia Tel. +39 0442 633 111 - Fax +39 0442 93577 marketing@aermec.com - www.aermec.com

![](_page_31_Picture_11.jpeg)

#### **SERVIZI ASSISTENZA TECNICA**

**Per il Servizio Assistenza Tecnica fare riferimento all'elenco allegato all'unità. L'elenco è anche consultabile sul sito www.aermec.com/Servizi/Aermec è vicino a te.**

BITTE LADEN SIE DIE LETZTE VERSION HERUNTER:

![](_page_31_Picture_15.jpeg)

http://www.aermec.com/qrcode.asp?q=4720 http://www.aermec.com/qrcode.asp?q=4724

DESCARGUE LA ÚLTIMA VERSIÓN:

![](_page_31_Picture_18.jpeg)